# **EEE3052: Introduction to Operating Systems**

#### Fall 2017

Project #0

# Operating System

- What is an "operating system"?
	- A software that application software operates on

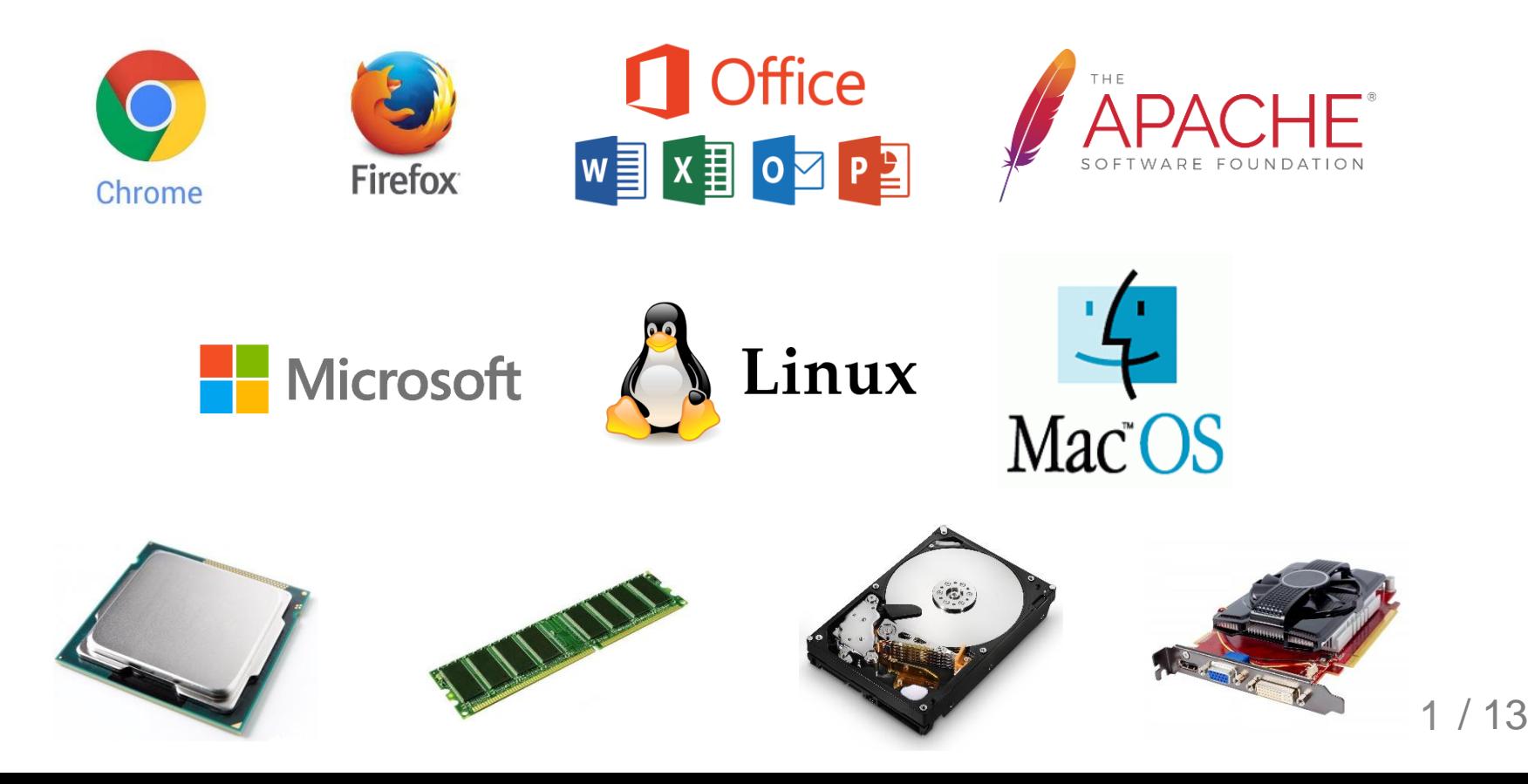

#### Xv6

- A simple Unix-like teaching operating system
	- Developed by MIT
	- Execution on multi-core x86 systems
	- Port of the sixth edition Unix (v6) in ANSI C

#### Project Plan

- 4 projects
	- 0) Install Xv6
	- 1) Process management -
	- 2) Virtual memory **50 point**
	- 3) Scheduling
	- 4) File system
- Each project is individual (NOT TEAM)
	- Total project score : 100 point
	- Total project score will be ZERO, if copy detected

**50 point**

# Set Up Environment

- Install Ubuntu 16.04 LTS
- Download packages
	- sudo apt upgrade
	- sudo apt install build-essential
	- sudo apt install gcc-multilib
	- sudo apt install git

#### Install Xv6

- Download from git
	- cd
	- git clone git://github.com/mit-pdos/xv6-public.git
- Download from CSL homepage
	- cd
	- wget <http://csl.skku.edu/uploads/EEE3052F17/xv6-public.tar.gz>
	- tar xvf xv6-public.tar.gz

# Install Xv6 (Cont.)

- Build Xv6
	- cd xv6-public
	- make

# Install QEMU

- Install QEMU
	- cd
	- git clone <https://github.com/geofft/qemu.git -b 6.828-1.7.0>
	- sudo apt install libsdl1.2-dev
	- sudo apt install autoconf
	- sudo apt install libtool

# Install QEMU

- Build QEMU
	- cd qemu
	- git submodule update --init pixman
	- ./configure --disable-kvm --target-list="i386 softmmu x86\_64-softmmu" --disable-werror
	- make
	- sudo make install

l@ubuntu:~\$ ./configure --disable-kvm --target-list="i386-softmmu x86\_64-softmmu" --disable-werror

## Run Xv6

- Run Xv6
	- cd
	- cd xv6-public
	- make qemu-nox
- Stop Xv6
	- $-$  ctrl  $+$  a
	- x

#### Project #0 – Install Xv6

- Follow the instructions above
- Print below contents in the Xv6 boot message
	- Student ID
	- Name
	- Free message

```
csl@ubuntu:~/xv6-public$ make qemu-nox
dd if=/dev/zero of=xv6.img count=10000
10000+0 records in
10000+0 records out
5120000 bytes (5.1 MB, 4.9 MiB) copied, 0.0235716 s, 217 MB/s
dd if=bootblock of=xv6.img conv=notrunc
1+0 records in
1+0 records out
512 bytes copied, 0.000145709 s, 3.5 MB/s
dd if=kernel of=xv6.img seek=1 conv=notrunc
333+1 records in
333+1 records out
170856 bytes (171 kB, 167 KiB) copied, 0.000697514 s, 245 MB/s
gemu-system-i386 -nographic -drive file=fs.img,index=1,media=disk,format=raw -drive file=xv6.img,index=0,media=disk,format=raw -smp 2 -m 512
(process:20236): GLib-WARNING **: /build/glib2.0-prJhLS/glib2.0-2.48.2/./glib/gmem.c:483: custom memory allocation vtable not supported
xv6...
cpu1: starting 1
cpu0: starting 0
sb: size 1000 nblocks 941 ninodes 200 nlog 30 logstart 2 inodestart 32 bmap start 58
init: starting sh
Student ID: 2013456789
                                                                                                                                              10 / 13
Name: Jaehyun Song
Message: Welcome
```
#### Tools - cscope

- You can easily read source code
- Download
	- sudo apt install cscope
- Setup
	- cd ~/xv6-public
	- cscope –R
	- $-$  ctrl  $+$  D

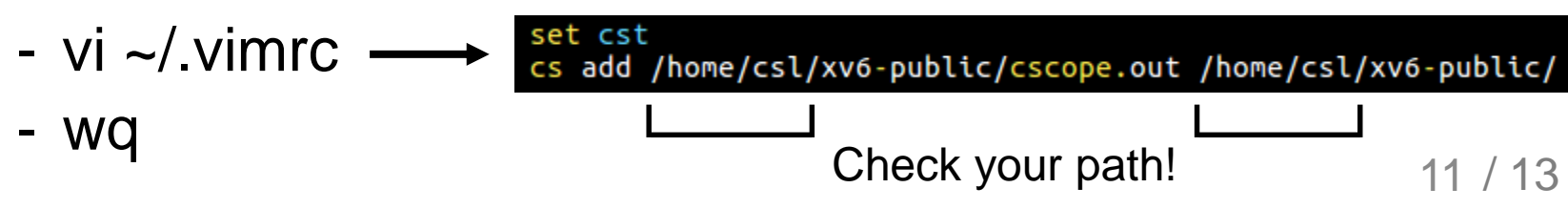

#### **Tips**

- cscope & ctags
	- Enter function: ctrl + ]
	- Return previous position: ctrl + t
- Grep
	- grep –nr "text"
	- You can find the line which has "text"

#### Submit

- Send email to [jaehyun.song@csl.skku.edu](mailto:jaehyun.song@csl.skku.edu)
	- Title of "[EEE3052]Project-0-2013456789-송재현"
- Due date
	- 2017/09/10 Sunday 23:59:59
- TA contact
	- [jaehyun.song@csl.skku.edu](mailto:jaehyun.song@csl.skku.edu) **(ONLY THIS EMAIL)**
- Delay rule
	- $13/13$ - Penalty 10% of each project score per one day